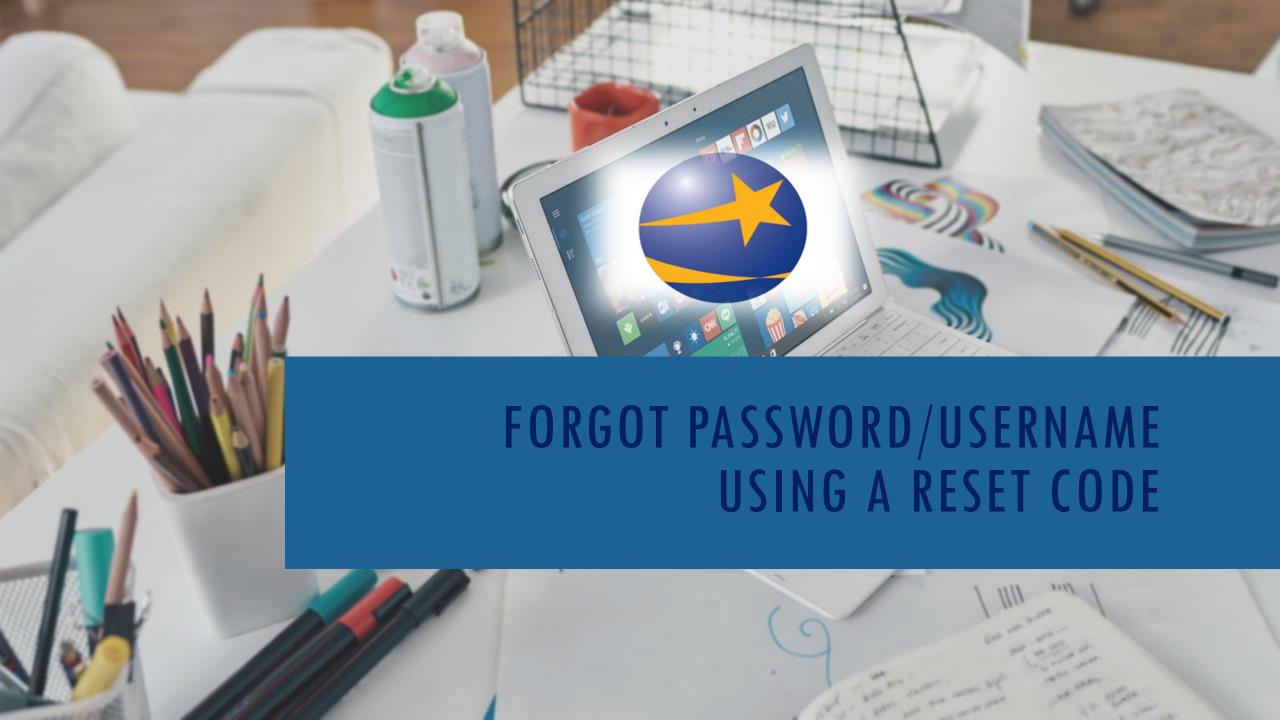

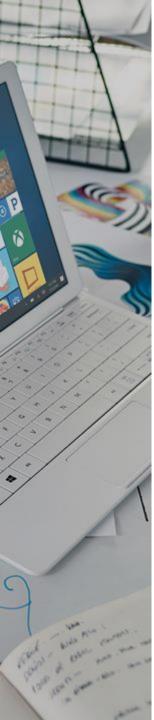

# FORGOT PASSWORD

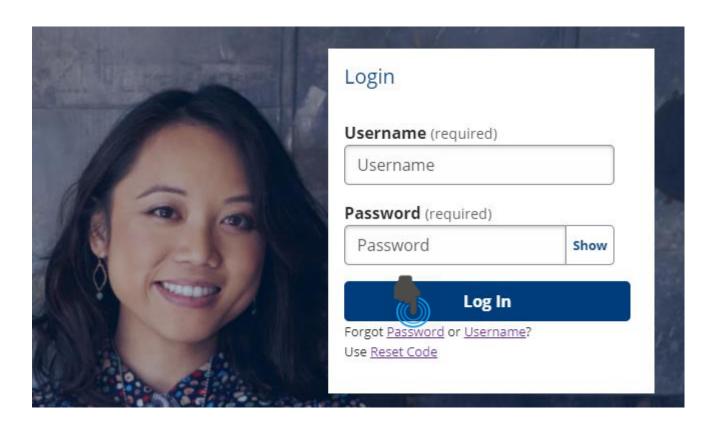

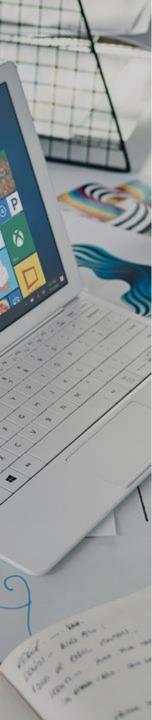

### **Forgot Password**

Click the forgot **Password** link beneath the Log In tab.

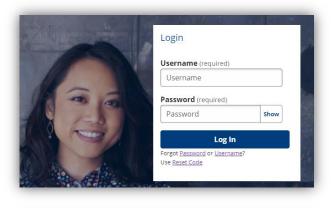

| Log In                                      |
|---------------------------------------------|
| Forgot <u>Password</u> or <u>Username</u> ? |
| Use Reset Code                              |
|                                             |

Reset your password with one of the following options.

### **Forgot Password**

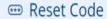

Enter a temporary password provided by the American Job Center staff.

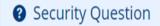

Answer your security question to reset your password.

We will send a reset link to \*\*\*\*\*@yahoo.com.

Back

The Forgot Password page displays

#### **Forgot Password**

| <b>(i)</b> | Enter your username to reset your password. |  |
|------------|---------------------------------------------|--|
|            | Username (required)                         |  |

Enter Username and click Submit

Use Reset Code

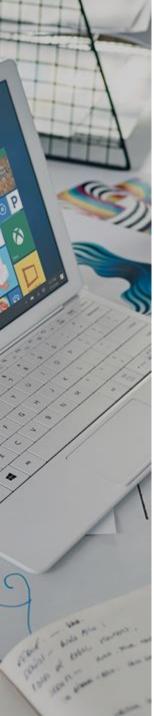

## FORGOT PASSWORD

There are three options you can use to recover your password.

If you have a Reset Code, you may enter it.

You should have an email address on file that can receive password reset links.

You may provide the answers to your Security Questions to recover your account information:

- 1 Use a Reset Code
- 2 Enter email address
- 3 Use Security Question

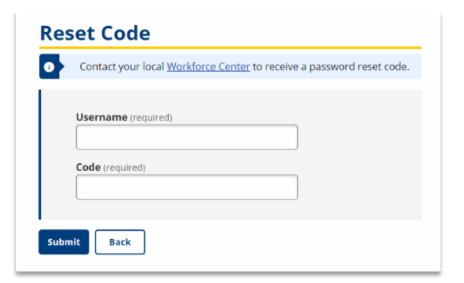

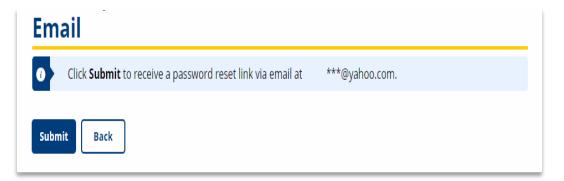

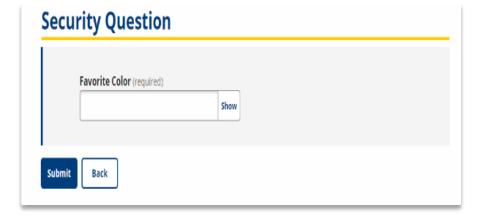

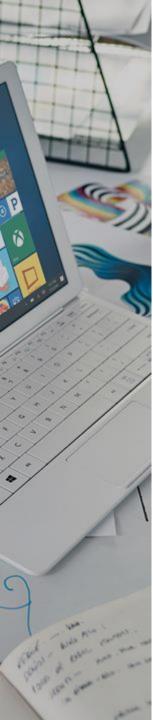

# FORGOT USERNAME

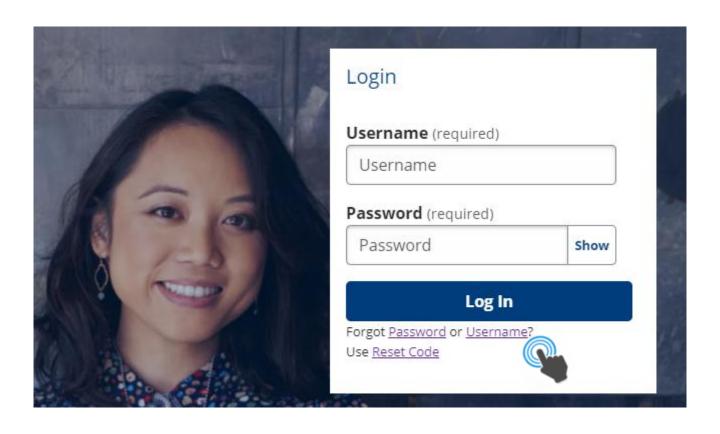

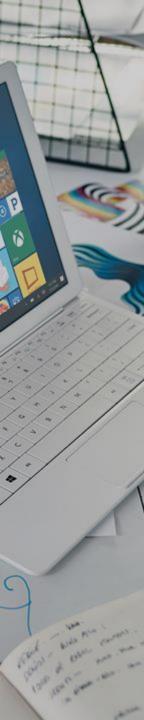

### Forgot Username

Click the forgot **Username** link beneath the Log In tab.

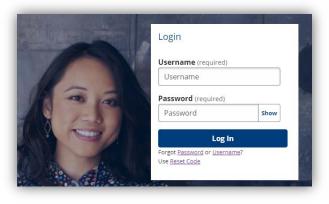

Log In

Forgot <u>Password</u> or <u>Username</u>?

Use <u>Reset Code</u>

The Forgot Username page displays

#### **Forgot Username**

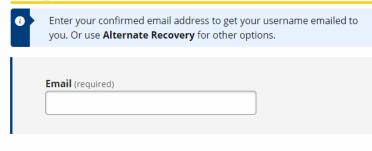

Alternate Recovery

### **Alternate Username Recovery**

| Job Seeker                 |          | ▼ |
|----------------------------|----------|---|
| <b>Last Name</b> (require  | d)       |   |
|                            |          |   |
| Data of Birth              | to and N |   |
| <b>Date of Birth</b> (requ | ired)    |   |
| Date of Birth (requ        |          |   |

Submit

Enter email address and click Submit or use Alternate Recover for other options.

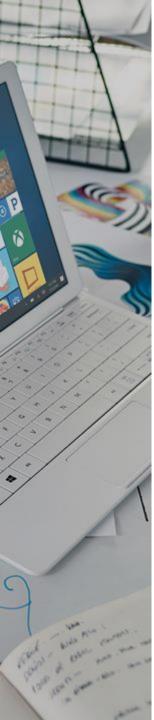

# USING RESET CODE

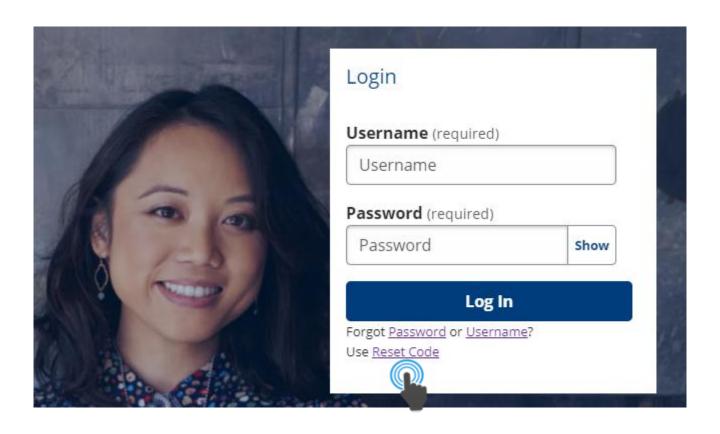

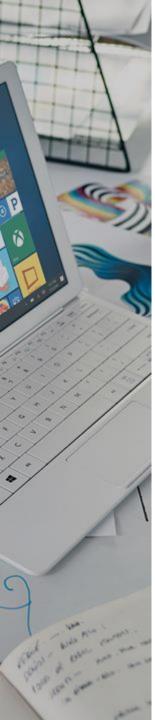

## USING RESET CODE

You can contact your local Workforce Center by calling 877-509-6757 to receive a password reset code to use to gain access to your KANSASWORKS account, or by using the "chat now" feature located at the bottom of the KANSASWORKS.com home page.

#### **Reset Code**

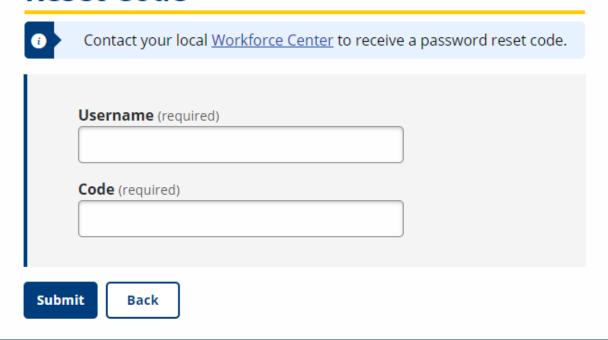

Chat now

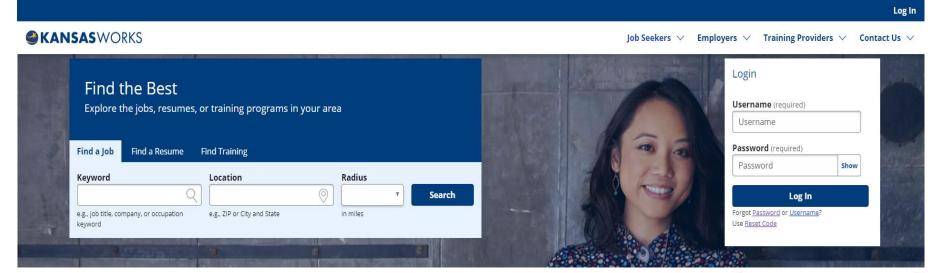